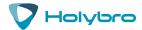

# **Telemetry Radio V3**

Quick Start Guide

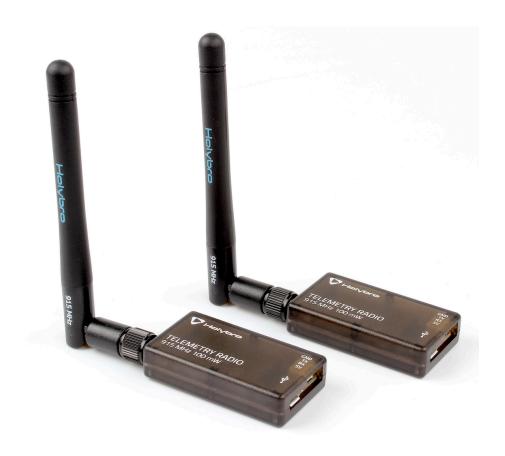

## Overview

A Holybro Telemetry Radio is a small, light and inexpensive open source radio platform that typically allows ranges of better than 300m "out of the box" (the range can be extended to several kilometres with the use of a patch antenna on the ground). The radio uses open source firmware which has been specially designed to work well with MAVLink packets and to be integrated with the Mission Planner, Copter, Rover and Plane.

The radios can be either 915Mhz or 433Mhz and you should purchase the model which is appropriate for your country/region.

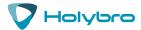

## **SPECIFICATIONS**

## **Processing**

100 mW maximum output power (adjustable) -117 dBm receive sensitivity

Open-source SIK firmware

RP-SMA connector

2-way full-duplex communication through adaptive TDM UART interface

Transparent serial link

MAVLink protocol framing

Frequency Hopping Spread Spectrum (FHSS) Configurable duty cycle

Error correction corrects up to 25% of bit errors Open-source SIK firmware

Configurable through Mission Planner & APM Planner

FT230X is a USB to BASIC UART IC

## **Features**

Interchangeable air and ground modules 915 or 433 mHz

Micro-USB port

4-position JST-GH connector

## **Dimensions**

26 x 53 x 10.7mm (without antenna)

## **Power**

Supply voltage: 5V DC (from USB or JST-GH)

Transmit current: 100 mA at 20dBm

Receive current: 25 mA

Serial interface: 3.3 V UART

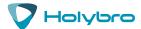

## **Port Description**

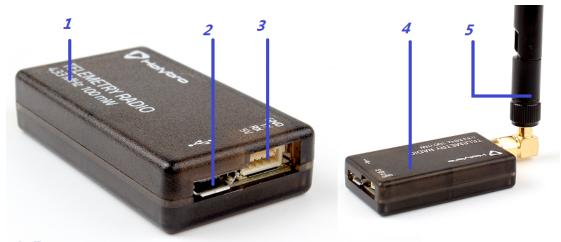

- 1 Frequency
- 2 Micro-USB port
- 3 JST-GH 4-position port
- 4 LED indicator
- 5 2 dbi Antena

## **Status LEDs**

The radios have 2 status LEDs, one red and one green. The meaning of the different LED states is:

Green LED blinking - searching for another radio

Green LED solid - link is established with another radio

Red LED flashing - transmitting data

Red LED solid - in firmware update mode

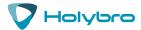

## Connect to Pixhawk

Use the 4 pin JST-GH connector that should have come with the radio to connect the radio to your Pixhawk's "Telem 1" ("Telem 2" can also be used but the default recommendation is "Telem1").

### Connect to a PC

Connecting the radio to your Windows PC is as simple as connecting the micro USB cable (which should have been included with the radio) to your PC. The necessary drivers should be installed automatically and the radio will appear as a new "USB Serial Port" in the Windows Device Manager under Ports (COM & LPT). The Mission Planner's COM Port selection drop-down should also contain the same new COM port.

### Connect to TABLET

Connect the ground module to your tablet using the Android adapter cable. Connect the colored end to the tablet and the black end to the radio.

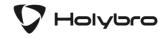

Holybro is a registered trademark of Holybro, registered in the U.S. and other countries. ©Copyright 2018 Holybro. All Rights Reserved.

## **X-ON Electronics**

Largest Supplier of Electrical and Electronic Components

Click to view similar products for Sub-GHz Development Tools category:

Click to view products by SparkFun manufacturer:

Other Similar products are found below:

EVAL-ADF7021DBJZ EVAL-ADF7021-NDBZ2 EVAL-ADF7021-VDB3Z EVAL-ADF7023DB3Z MICRF219A-433 EV MICRF220-433 EV AD6679-500EBZ EVAL-ADF7901EBZ EVAL-ADF790XEBZ 110976-HMC453QS16G STEVAL-IKR002V7D MAX2602EVKIT+ MAX1472EVKIT-315 MAX1479EVKIT-315 STEVAL-IKR002V3D MAX7042EVKIT-315+ MAX2902EVKIT# MAX9947EVKIT+ MAX1470EVKIT-315 SKY66188-11-EK1 SKY66013-11-EVB EVAL-ADF7023DB5Z DRF1200/CLASS-E 1096 1097 1098 MDEV-900-PRO DVK-SFUS-1-GEVK DVK-SFUS-API-1-GEVK US-SIGFOX-GEVB STEVAL-IKR002V2D 107755-HMC454ST89 DM182017-2 110961-HMC453ST89 DM182017-1 3179 DC689A DC1513B-AB 3229 3230 3231 3232 DC1250A-AA DC1513B-AC DC1513B-AD DC1513B-AA TEL0075 RFX1010-EK1 131903-HMC921LP4E EU-SIGFOX-GEVB